## 【履修登録(学籍情報の更新)】

履修登録を行う前に、学籍情報の更新(住所変更認証)が必 要です。

前期・後期にはじめて「履修登録・登録状況照会」を行う場合 は、以下の手順で更新を行います。

①「履修」⇒「履修登録・登録状況照会」をクリックすると、以 下の画面が表示されます。

メールアドレスが間違いないか確認し、内容を修正した場合 は一番下の「変更」ボタンを、修正が無い場合は「変更なし」 ボタンをクリックします。

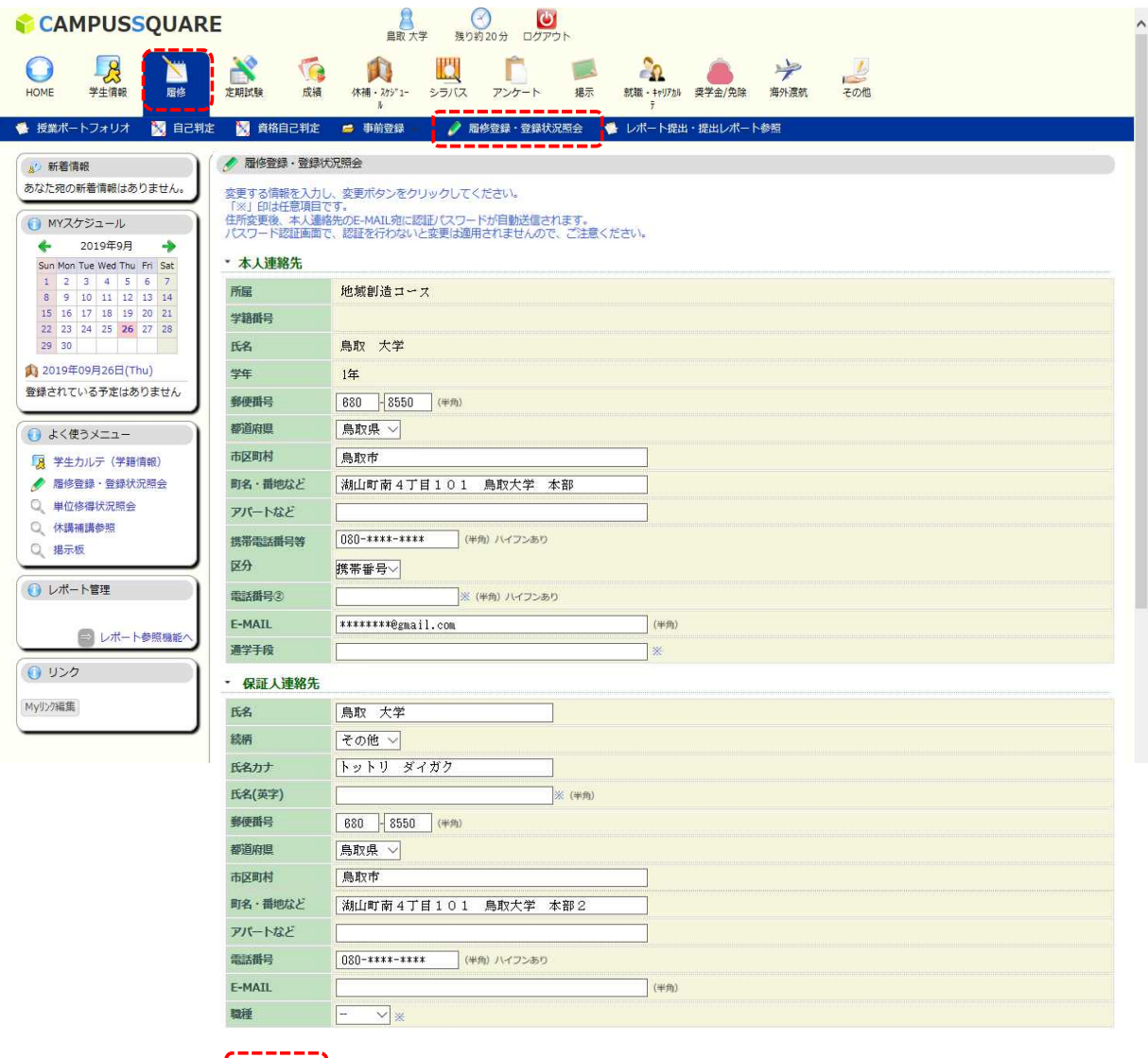

| 変更 変更なし クリア

## ②内容を修正した場合は以下の画面が表示されます。 記載内容を確認し、間違いなければ「登録」ボタンをクリックし ます。

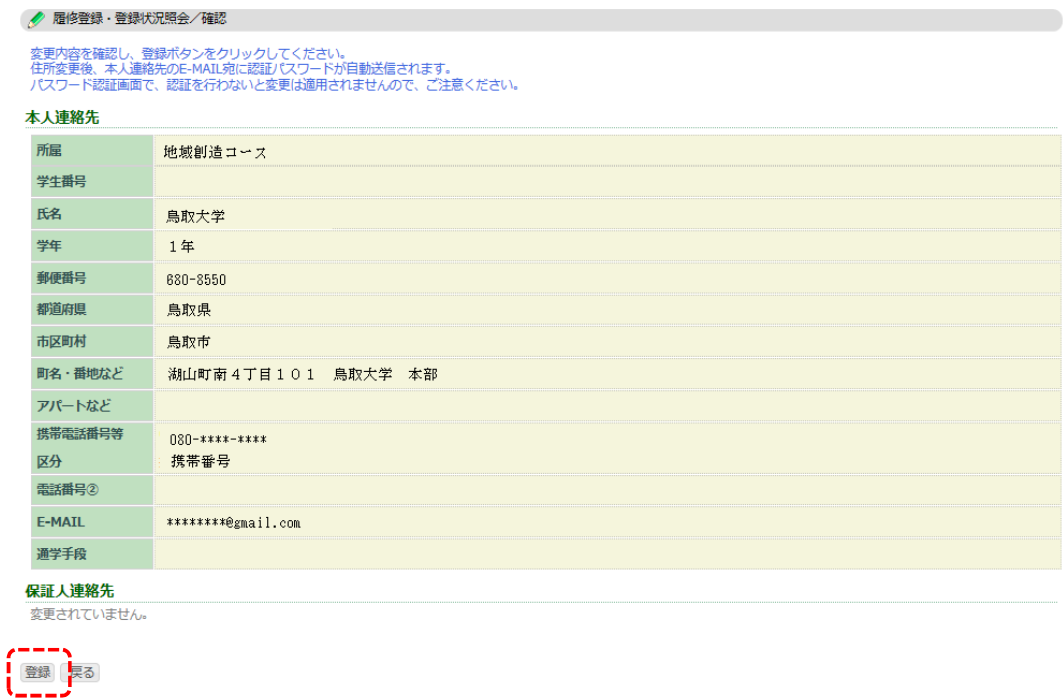

③登録したアドレスにメールが届きますので、パスワードを入 力し、「認証」ボタンをクリックします。 ※「鳥取大学 住所変更認証パスワードの送付」という件名で、

gakusys@tottori-u.ac.jpよりメールが届きます。

メールフィルターを設定している方は、解除を行ってください。

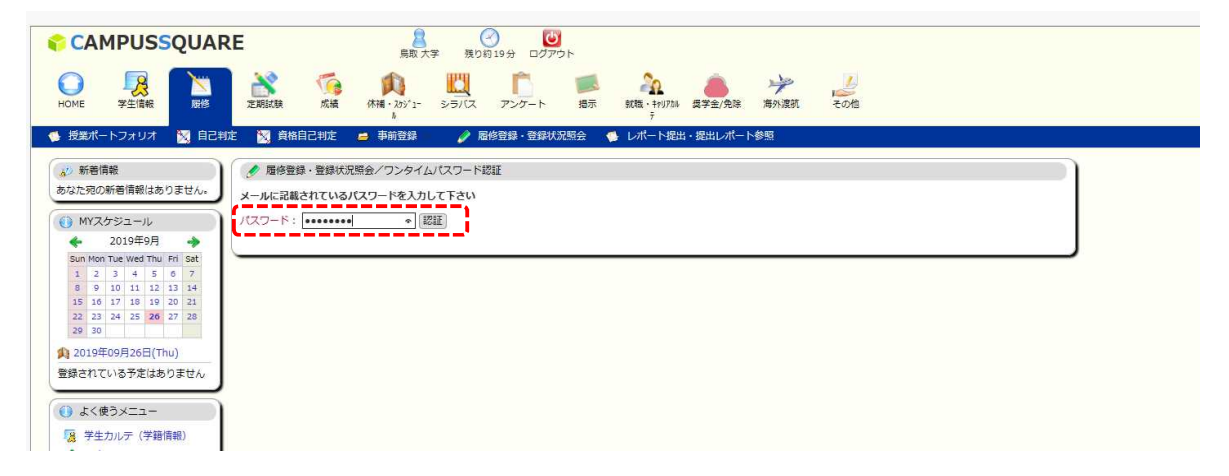